# **Notice d'utilisation du décodeur DECTRA « 4 lignes »**

Jean-Paul YONNET F1LVT / ADRASEC 38 [F1LVT@yahoo.fr](mailto:F1LVT@yahoo.fr) www.F1LVT.com

Le décodeur « 4 lignes » permet d'afficher toutes les informations contenues dans les trames 406 sur un seul écran. La Photo 1 montre un décodeur construit par l'ADRASEC 38 (Alain, F1AVR) à partir des éléments standard. Ce décodeur est équipé d'une batterie 9V pour le rendre complètement autonome.

L'écran est entouré de 2 interrupteurs, 2 boutons-poussoirs et 4 LED : une LED rouge, 2 LED vertes et 1 LED orange.

-- Les 2 interrupteurs pilotent la mise en route du montage et du rétro-éclairage de l'afficheur.

-- Les 2 boutons-poussoirs permettent de faire défiler les mémoires : un dans l'ordre ascendant et l'autre dans le sens descendant.

-- La LED rouge s'allume quand un décodage est en cours.

-- Les 2 LED vertes surveillent le fonctionnement du récepteur connecté.

-- La LED orange indique que la recharge de la batterie est en cours.

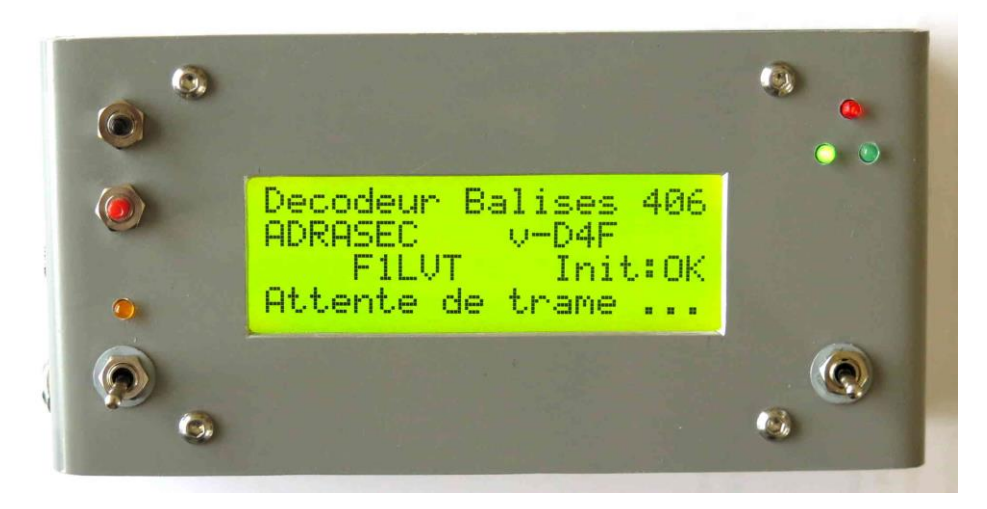

*Photo 1 : Page d'accueil du Décodeur 406 « 4 lignes » en version v-D4F*

#### Le fonctionnement de base

Quand on allume le décodeur, on voit apparaitre la page d'accueil (Photo 1). La version du logiciel la plus récente est la « v-D4F ». La différence avec la précédente, la « v-D3F », réside essentiellement dans l'affichage de la page d'accueil, mais le fonctionnement du décodage est absolument identique.

#### *1- Attente de décodage*

Lors de la mise en route du décodeur, il faut bien faire attention aux 2 LED vertes. C'est le système de surveillance de la liaison avec le récepteur. Il est placé juste avant le microcontrôleur. Les 2 LED vertes jouent un rôle symétrique. Quand le décodeur est en fonctionnement sans être connecté au récepteur ou bien quand le récepteur est éteint, une seule LED verte est allumée. Si on met en route le récepteur en fonctionnement normal, les 2 LED vertes doivent s'allumer. C'est le bruit de fond du récepteur qui provoque l'allumage de ces 2 LED.

Si ces 2 LED vertes ne sont pas allumées, c'est qu'il y a au minimum un problème avec le récepteur ou avec la liaison avec le récepteur.

#### *2- Décodage d'une trame 406*

Dès la réception et le décodage d'une trame 406, la LED rouge s'allume pendant une seconde, et l'écran d'accueil est remplacé par l'affichage des informations contenues dans la trame (Figure 1, et Photos 2 et 3).

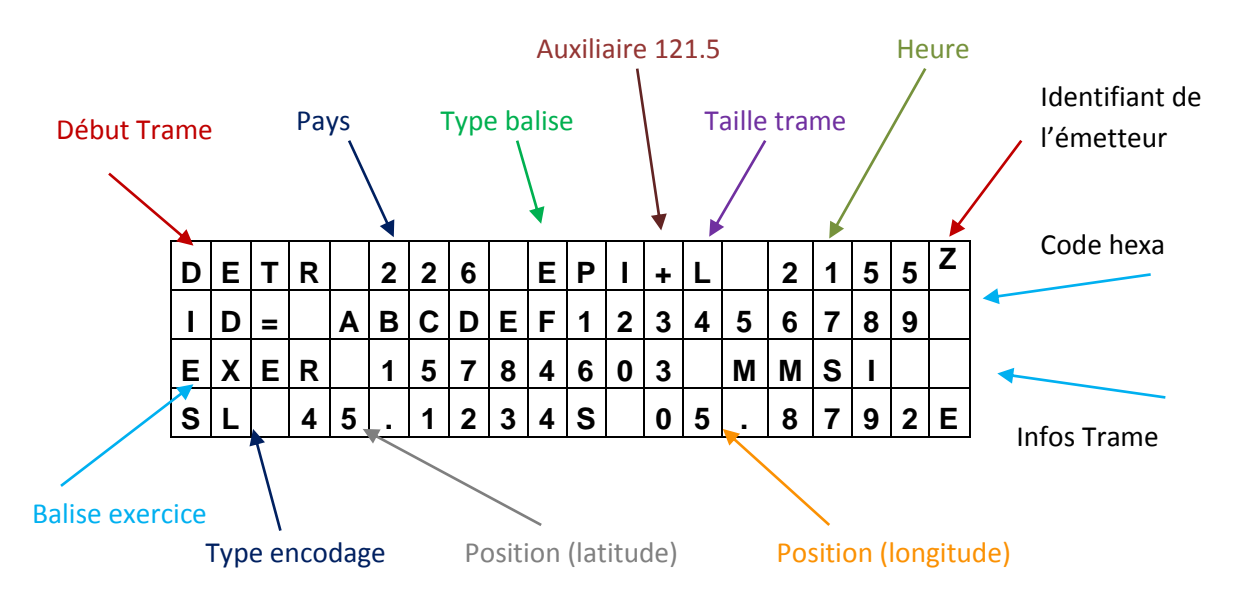

Détails de l'affichage et relation avec les informations transmises :

*Figure 1 : Affichage d'une trame*

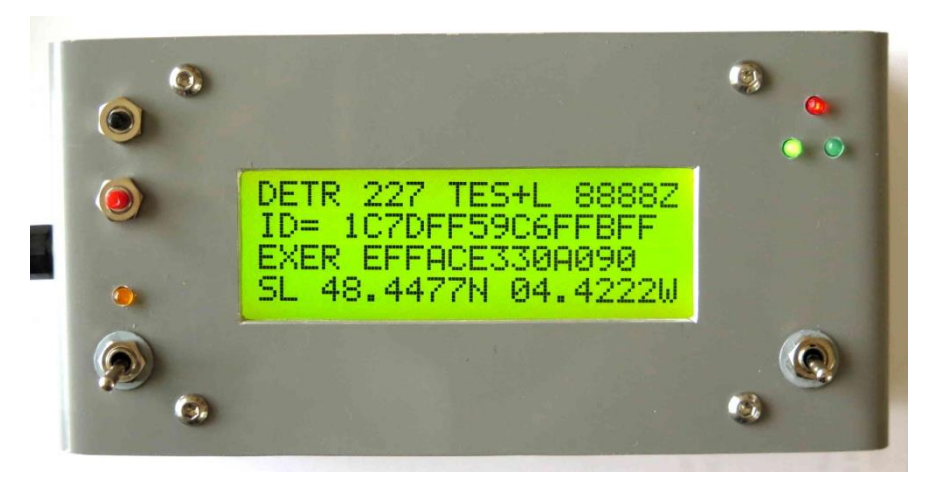

*Photo 2 : Décodage d'une trame de balise d'exercice (EXER en début de 3ième ligne).*

*Autres informations : DETR = détresse / 227 = pays France / TES = balise d'essai / + = balise avec 121.5 / L = trame longue / 8888 = heure absente / ID = identifiant à 15 hexa / SL = Standard Location* 

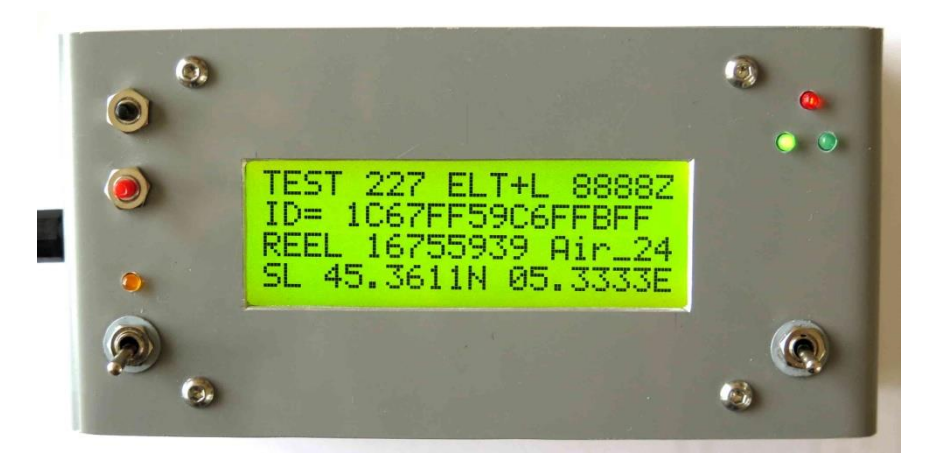

*Photo 3 : Trame de balise d'avion (ELT) en cours de test : TEST en début de 1ière ligne La trame suivante commencera par DETR = détresse*

*Autres informations : 227 = pays France / ELT = balise d'avion / + = balise avec 121.5 / L = trame longue / ID = identifiant à 15 hexa / REEL = détresse réelle / 167555939 Air-24 : identification / SL = Standard Location* 

Quelques explications :

-- Toutes les informations disponibles dans la trame sont affichées sur une seule page, sur 4 lignes de 20 caractères.

-- Sur la première ligne, on peut lire « DETR » (pour Détresse) ou bien « TEST ». Quand on met en route une balise 406, la première trame est différente des autres. Elle est identifiée comme TEST ; c'est pour permettre de tester les balises sans déclencher les secours. Dans tous les autres cas, il s'affiche « DETR ».

-- Le code pays est affiché sur la suite de la première ligne. Dans l'exemple cidessus, « 227 » correspond à la France. Le tableau complet des identifiants MMSI SID est en annexe de ce document, ou accessible par le lien [1]. La France métropolitaine s'est vu attribuer 3 identifiants : 226 (pour les bâtiments et aéronefs militaires), 227 et 228 (bâtiments et aéronefs civils). Cet identifiant est 660 pour la Réunion, 329 pour la Guadeloupe et 347 pour la Martinique. Le premier chiffre (celui des centaines) donne le continent : 2 pour l'Europe, 3 pour l'Amérique du Nord et Centrale, 4 pour la plus grande partie de l'Asie, 5 pour l'Australie, les iles du Pacifique et l'Asie du Sud-Est, 6 pour l'Afrique, 7 pour l'Amérique du Sud. Ces nombres représentant les pays vont de 200 à 800.

-- Ensuite on peut lire le type de balise sur 3 lettres : « EPI » pour EPIRB, « ELT » pour une balise d'avion ou « PLB » pour une balise personnelle.

-- Le signe « + » qui suit indique que la balise est bi-fréquence : 406 et 121,5 MHz. C'est assez rare de rencontrer des balise mono-fréquence 406 MHz ; le signe + serait alors absent.

-- Le signe « L » indique que c'est une trame « longue » de 144 bits. Il existe aussi des trames courtes de 112 bits qui contiennent moins d'informations ; il apparait alors « C » pour trame « courte ».

-- A la fin de la première ligne on voit apparaitre « 8888Z ». Quand on connecte un récepteur GPS sur le décodeur [2], celui-ci lit l'heure dans les trames GPS et l'affiche avec 4 caractères sous la forme 1234Z pour 12h34 et le Z rappelle que c'est l'heure UTM et non l'heure locale. L'heure affichée est celle du moment où le décodage a été effectué.

-- Sur la 2<sup>ième</sup> ligne on trouve l'identifiant à « 15 hexa ». C'est une partie de la trame en binaire (60 bits) lue sous la forme de chiffres hexadécimaux. Cette identification est unique.

En cas de problème de décodage, par exemple si le nombre de bits lus est supérieur au nombre exact de bits de la trame, l'identifiant à 15 hexa est encadré de signes « / ». Cela signifie que la fin de la trame peut contenir des erreurs.

-- La troisième ligne commence par « EXER » pour Exercice. Ces données sont codées à l'intérieur de la trame. C'est « REEL » qui apparait en cas de déclenchement pour les secours.

-- la suite de la troisième ligne montre les informations d'identification de la balise 406. Cette identification peut être un numéro MMSI pour les bateaux, ou une immatriculation pour les avions. Il existe plusieurs méthodes de codage. Pour une balise d'exercice, le champ contenant cette information n'est pas transmis ; c'est pour cela que nous avons mis des identifiants dans nos balises 406 de type AD9601 ou bien EFFACE (Photo 2).

-- La quatrième ligne commence par « SL » pour Standard Location. C'est le type de protocole qui est utilisé pour le codage de la balise. Il existe d'autres standards, comme « UL » pour User Location.

-- La fin de la quatrième ligne, c'est la position si elle est encodée dans la balise 406. La meilleure précision est au pas de 4 secondes d'arc, ce qui fait environ 120 mètres Nord et 80 mètres Est. **La position est donnée en degrés décimaux « dd.dddd »**, à ne surtout pas confondre avec les degrés sexagésimaux en « degrés – minutes – secondes ». Si la position n'est pas encodée dans la trame, le champ est vide.

#### Fonctions complémentaires

#### 1- Les mémoires

Les trames sont automatiquement enregistrées dans les mémoires du décodeur, qui sont au nombre de 9. La trame la plus récente est enregistrée dans la mémoire M1, la suivante dans la mémoire M2, et la plus ancienne dans la mémoire M9. Chaque fois qu'une nouvelle trame est décodée, toutes les mémoires se décalent et les informations enregistrées dans la mémoire 9 sont effacées [3].

On accède à ces mémoires par les 2 boutons-poussoirs. Un pour monter et un pour descendre. Elles sont identifiées par la série M1 (la plus récente) à M9 (la plus ancienne).

Si on décode une trame, il n'est pas nécessaire de garder le décodeur allumé pour conserver l'information. On peut éteindre le décodeur. En le rallumant, cette trame est restée dans la mémoire M1.

Pour effacer toutes les mémoires, il faut maintenir un des boutons-poussoirs enfoncé pendant 5 secondes, puis faire éteindre et rallumer le décodeur.

#### 2 - La retransmission de la position de la balise

La donnée la plus importante, c'est la position de la balise. En cas de déclenchement, il faut aller sur cette position le plus vite possible. Une façon simple de transmettre une position, c'est une trame GPS. C'est pourquoi un sous-programme a été ajouté dans le programme du PIC, qui est activé quand le décodeur reçoit une trame 406 contenant la position de la balise. Il a été choisi de générer la trame standard « \$GPGGA », avec la position de la balise dans les champs réservés à la position. Ainsi, le décodeur se comporte exactement comme le GPS de la balise, en donnant la position de la balise. Le fonctionnement a été détaillé dans le rapport « Retransmission de la position de la balise 406 MHz par le décodeur sous forme de trames GPS » [4].

Ces trames GPS sortent sur la broche 17 du PIC 18F2685, sous forme de créneaux d'amplitude 5V entre la broche 17 et la masse.

Ce système peut avoir de multiples utilisations. Par exemple il permet d'afficher la position de la balise sur un logiciel de cartographie, avant même de l'avoir trouvé. Il permet même d'envoyer la position en APRS …

#### 3 - Affichage du cap et de la distance entre le décodeur et la balise 406

Avec ce GPS connecté au décodeur, le microcontrôleur du décodeur récupère non seulement l'heure mais aussi la position du décodeur. C'est opérationnel depuis la version « v-D2F » du logiciel du PIC.

Si et seulement si la balise transmet sa position GPS, c'est-à-dire que sa position est encodée dans la trame 406, alors le décodeur connait à la fois la position de la balise et sa propre position. Il affiche alors sur la troisième ligne **la distance et le cap** sous la forme « D= 49.9km C=307° » [5]. La distance est affichée avec 4 caractères. Si vous lisez « D=>>>>km », c'est que cette distance est supérieure à 5000km.

Si vous voulez récupérer les informations de la troisième ligne (comme l'identifiant MMSI du bateau ou l'immatriculation de l'avion), il suffit de déconnecter le GPS du décodeur.

## 4 - Décodeur autonome

Pour rendre le décodeur complètement autonome, il est équipé d'une petite batterie 9V. Une prise sur le côté du décodeur permet de recharger cette batterie avec une source en 12V. Sous 13,8V le courant est de l'ordre de 30 mA, et la recharge prend une dizaine d'heures. La LED orange indique la présence du 12V.

En cas d'absence de batterie ou de batterie défaillante, le décodeur continue de fonctionner avec une source en 12V. On peut utiliser une pile 9V à la place de la batterie, mais il est alors impératif de condamner la prise d'alimentation.

## Références

[1] Code par pays (MMSI MID Code Country) <http://www.vtexplorer.com/mmsi-mid-codes-en/>

[2] F1LVT, « Connexion d'un GPS à un générateur de trames ou à un décodeur » <http://www.f1lvt.com/files/318-ConnexionGPS-V4.297.pdf>

[3] F1LVT, « Fonctionnement des mémoires du décodeur « 4 lignes » avec la « v-D3F » <http://www.f1lvt.com/files/339-FonctionnementMemoiresx.198.pdf>

[4] F1LVT, « Retransmission de la position de la balise 406 MHz par le décodeur sous forme de trames GPS »

<http://www.f1lvt.com/files/338-GenerationTrameGPS-V2x.197.pdf>

[5] F1LVT, « Affichage de la distance entre le décodeur et la balise » <http://www.f1lvt.com/files/336-DistanceBalisex.195.pdf>

## ANNEXE

## **Liste des codes MMSI par pays**

#### **MMSI MID Codes for Countries**

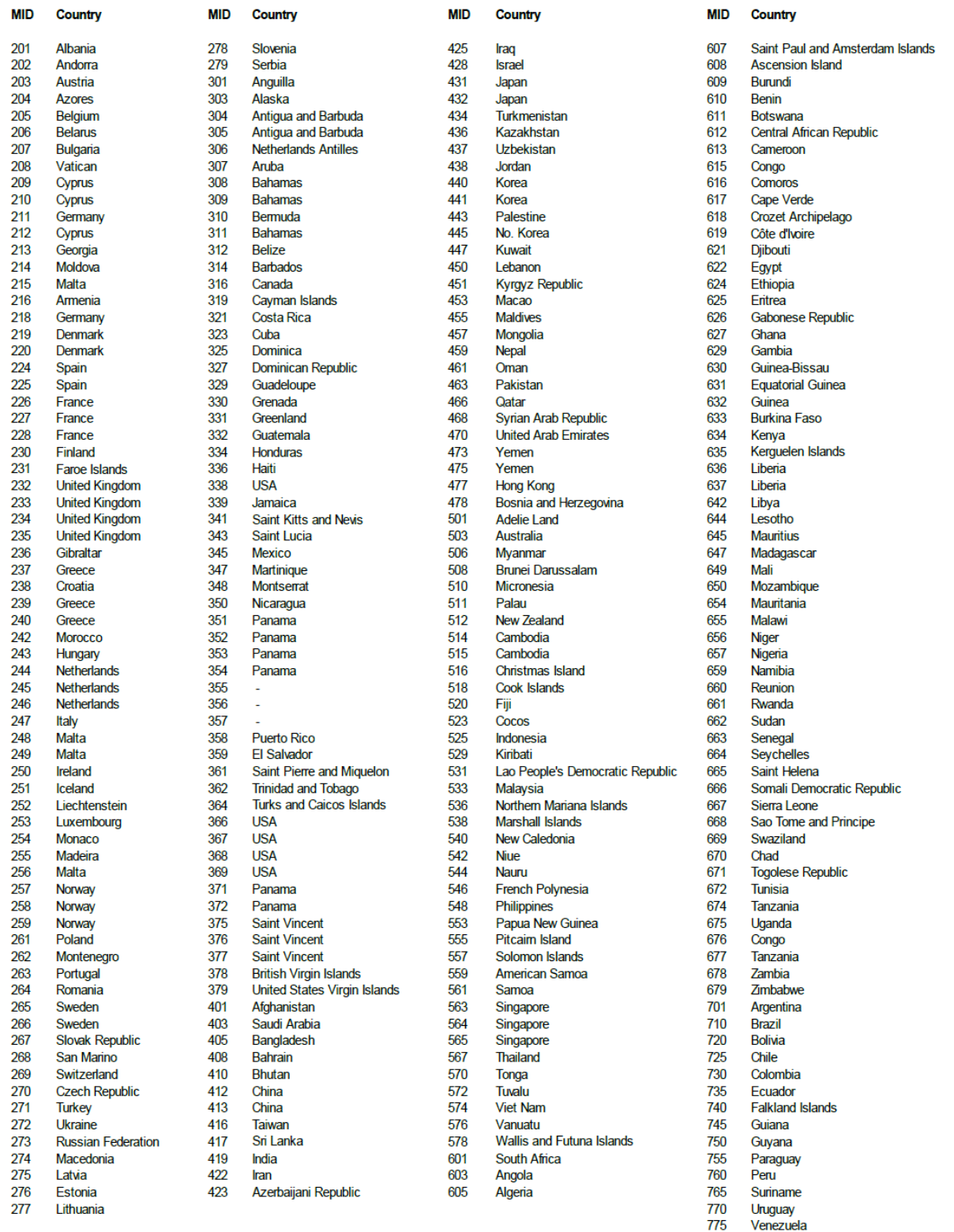